## Award the paper bid in Georgia Procurement Registry(GPR)

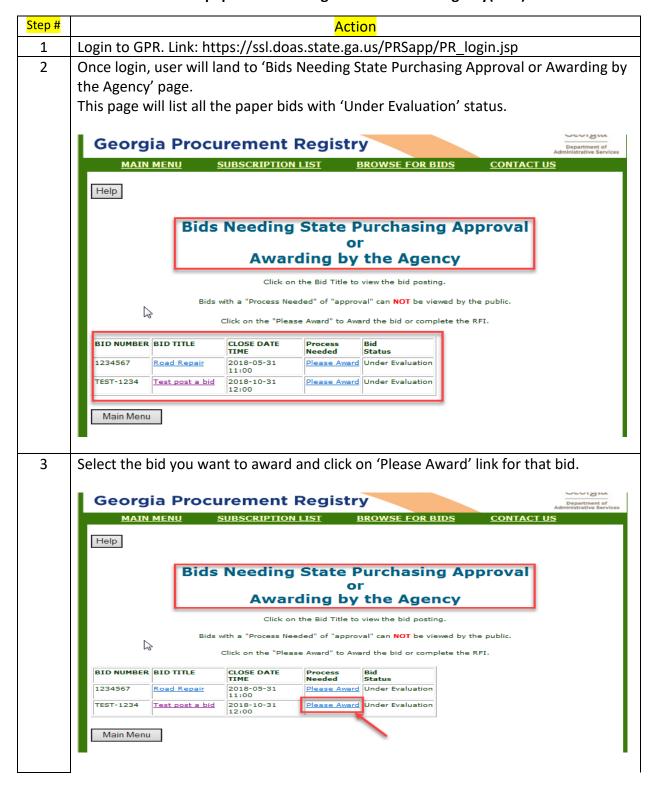

Upload the Award Document or enter the Award information in the description box. 4 Click on appropriate 'Process...' tab to proceed awarding the paper bid. Team Georgia Marketplace Georgia° **Georgia Procurement Registry** MAIN MENU SUBSCRIPTION LIST BROWSE FOR BIDS **CONTACT US CLOSE WINDOW Bid Award Processing Bid Process** Fiscal Year Non-State Agency Agency Code 64450-STONE MOUNTAIN, CITY OF **Purchase Type** Non-State Agency Bid Number TEST-1234 Non-State Agency Category Type Government Type city Estimated Dollar Value 100000 Award (RFI Completion) information must be entered into the system. You may use one of two methods to post this information. They are listed below. When this information is processed the bid status will change from "Under Evaluation" to "Awarded" or "Completed" for RFI's. -----USE THIS------Award (Completion) Document from your desktop computer. Browse... Process Your Desktop Document OR THIS Enter the Award (Completion) information in the text box below Process the Information in the Text Box

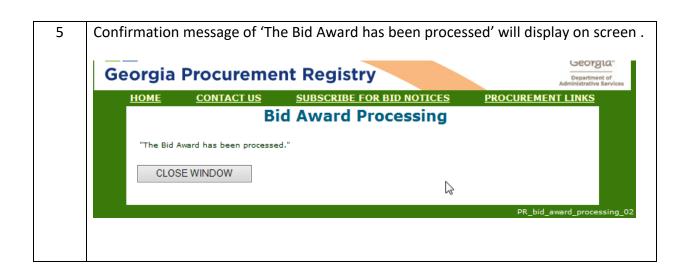